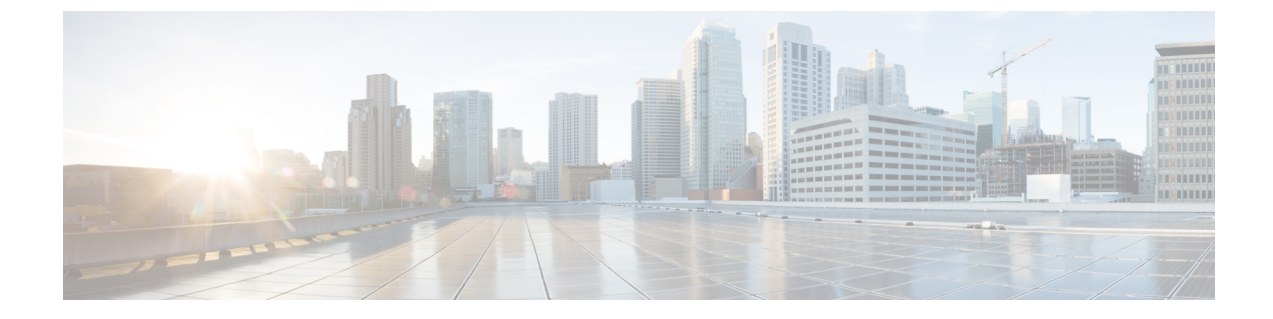

# 自動アンカー モビリティの設定

- [自動アンカー](#page-0-0) モビリティ (1 ページ)
- ゲスト アンカー [プライオリティ](#page-7-0) (8 ページ)

## <span id="page-0-0"></span>自動アンカー モビリティ

無線 LAN 上でローミング クライアントのロード バランシングとセキュリティを向上させるた めに、自動アンカーモビリティ(ゲストトンネリングとも呼ばれる)を使用できます。通常 のローミング状態では、クライアント デバイスは無線 LAN に接続され、最初に接触するコン トローラにアンカーされます。クライアントが異なるサブネットにローミングする場合、クラ イアントのローミング先のコントローラは、クライアント用にアンカーコントローラとの外部 セッションを設定します。ただし、自動アンカー モビリティ機能を使用して、無線 LAN 上の クライアントのアンカーポイントとしてコントローラまたはコントローラのセットを指定でき ます。

自動アンカーモビリティモードでは、モビリティグループのサブセットはWLANのアンカー コントローラとして指定されます。この機能を使用すると、クライアントのネットワークへの エントリ ポイントに関係なく、WLAN を単一のサブネットに制限できます。それにより、ク ライアントは企業全体にわたりゲストWLANにアクセスできますが、引き続き特定のサブネッ トに制限されます。WLANは建物の特定のセクション(ロビー、レストランなど)を表すこと ができるため、自動アンカー モビリティで地理的ロード バランシングも提供でき、WLAN の ホーム コントローラのセットを効果的に作成できます。モバイル クライアントがたまたま最 初に接触するコントローラにアンカーされるのではなく、特定の圏内にあるアクセスポイント を制御するコントローラにモバイル クライアントをアンカーできます。

クライアントが、WLAN のモビリティ アンカーとして事前設定されているモビリティ グルー プのコントローラに最初にアソシエートすると、クライアントはローカルでそのコントローラ にアソシエートし、クライアントのローカル セッションが作成されます。クライアントは、 WLAN の事前設定されたアンカー コントローラにのみアンカーできます。指定された WLAN の場合、モビリティ グループのすべてのコントローラ上で同じセットのアンカー コントロー ラを設定する必要があります。

クライアントが WLAN のモビリティ アンカーとして設定されていないモビリティ グループの コントローラに最初にアソシエートすると、クライアントはローカルでそのコントローラにア

ソシエートし、クライアントのローカル セッションが作成され、そのクライアントがモビリ ティリスト内の別のコントローラに通知されます。その通知に対する回答がない場合、コント ローラはWLANに設定されたいずれかのアンカーコントローラに連絡をとり、ローカルスイッ チ上のクライアントに対する外部セッションを作成します。クライアントからのパケットは EtherIP を使用してモビリティ トンネルを介してカプセル化され、アンカー コントローラに送 信されます。ここでカプセルを解除されて有線ネットワークへ配信されます。クライアントへ のパケットは、アンカー コントローラで受信され、EtherIP を使用してモビリティ トンネルを 介して外部コントローラへ転送されます。外部コントローラはパケットのカプセルを解除し、 クライアントへ転送します。

外部コントローラ上の特定の WLAN に複数のコントローラがモビリティ アンカーとして追加 されている場合、外部コントローラは IP アドレスでコントローラを内部的にソートします。 最小 IP アドレスのコントローラは、最初のアンカーです。たとえば、通常の順序付きリスト は、172.16.7.25、172.16.7.28、192.168.5.15です。最初のクライアントが、外部コントローラの アンカーされた WLAN にアソシエートされている場合、クライアントのデータベース エント リはリストの最初のアンカー コントローラに送信され、2 番目のクライアントはリストの 2 番 目のコントローラに送信され、アンカーリストの最後に到達するまで同様に送信されます。プ ロセスは最初のアンカー コントローラから始まり、繰り返されます。いずれかのアンカー コ ントローラがダウンしていることが検出された場合、そのコントローラにアンカーされている クライアントが認証解除され、クライアントはアンカーリスト内の残りのコントローラについ てラウンドロビン方式で認証/アンカープロセスを処理します。この機能は、モビリティフェー ルオーバーによって通常のモビリティクライアントにも使用されます。この機能によって、モ ビリティグループのメンバは到着不能なメンバを検出してクライアントを再ルーティングでき ます。

## 自動アンカー モビリティの制限

- モビリティ リストのメンバ同士が ping 要求をお互いに送信し合い、データを確認してそ のデータのパスを管理することで、到着不能なメンバがいないかを調べてクライアントを 再ルーティングできます。それぞれのアンカー コントローラに送信する ping 要求の数と 間隔は、設定可能です。この機能には、ゲストトンネリングのほか、通常のモビリティで モビリティ フェールオーバーを実行できるよう、ゲスト N+1 冗長性が備わっています。
- コントローラを WLAN のモビリティ アンカーとして指定するには、そのコントローラを モビリティ グループ メンバ リストに追加する必要があります。
- WLAN のモビリティ アンカーとして、複数のコントローラを設定できます。
- 外部コントローラ上の WLAN とアンカー コントローラ上の WLAN は、両方ともモビリ ティアンカーを使用して設定する必要があります。アンカーコントローラ上で、アンカー コントローラ自体をモビリティアンカーとして設定します。外部コントローラ上で、アン カーをモビリティ アンカーとして設定します。
- クライアント、WGB、および有線クライアントでは、DMZのゲストアンカーに直接接続 し、外部コントローラへ移動することはできません。
- 自動アンカー モビリティは、DHCP オプション 82 と共には使用できません。
- ゲスト N+1 冗長性とモビリティ フェールオーバー機能にファイアウォールを組み合わせ て使用する場合は、次のポートに空きがあることを確認してください。
	- UDP 16666:トンネル コントロール トラフィック用
	- IP プロトコル 97:ユーザのデータ トラフィック用
	- UDP 161 および 162 : SNMP
- アンカー コントローラと外部モビリティ間でローミングする場合、アンカー コントロー ラで認識されたクライアントは外部コントローラに表示されます。外部コントローラを チェックして、RA スロットル統計を表示する必要があります。
- レイヤ 3 RADIUS 認証の場合、認証の RADIUS 要求は、アンカー コントローラによって 送信されます。
- モビリティ アンカーは仮想ワイヤレス LAN コントローラでサポートされていません。
- ゲスト アンカーの Cisco WLC 展開では、外部の Cisco WLC が、ゲスト アンカーの Cisco WLCに関連付けられているVLANへマップされているWLANを持たないようにします。
- 旧モビリティでは、外部WLCからアンカーWLCにローミングすると、モビリティグルー プの他の外部 WLC はモバイル アナウンス メッセージを受信しません。

### 自動アンカー モビリティの設定(**GUI**)

#### 手順

- ステップ **1** モビリティ グループ内に到着不能なアンカー コントローラがないかを検出するには、次の手 順でコントローラを設定します。
	- a) [Controller] > [Mobility Management] > [Mobility Anchor Config] の順に選択して、[Mobility Anchor Config] ページを開きます。
	- b) [Keep Alive Count] テキスト ボックスに、そのアンカーが到着不能と判断するまでにアン カー コントローラに ping 要求を送信する回数を入力します。有効な範囲は 3 ~ 20 で、デ フォルト値は 3 です。
	- c) [Keep Alive Interval] テキスト ボックスには、アンカー コントローラに送信する各 ping 要 求の間隔を秒単位で入力します。有効な範囲は 1 ~ 30 秒で、デフォルト値は 10 秒です。
	- d) [DSCP Value] テキスト ボックスに、DSCP 値を入力します。デフォルトは 0 です。
		- Mobility DSCP 値を設定している間、モビリティ コントロール ソケット(モビリ ティピア間でのみ交換され、データでない制御メッセージ)も更新されます。設 定値は、 IPv4 ヘッダーの ToS フィールドに反映する必要があります。これは、 設定されたモビリティピア間のみの通信に使用されるコントローラのグローバル 設定です。 (注)
	- e) [Apply] をクリックして、変更を確定します。
- ステップ **2** [WLANs] を選択して、[WLANs] ページを開きます。
- ステップ **3** 目的の WLAN または有線ゲスト LAN の青いドロップダウン矢印をクリックして、[Mobility Anchors] を選択します。 [Mobility Anchors] ページが表示されます。

このページには、すでにモビリティアンカーとして設定されているコントローラが一覧表示さ れるほか、そのデータと管理パスの現状が表示されます。モビリティグループ内のコントロー ラは、well-knownUDPポート上でお互いに通信し合い、Ethernet-over-IP(EoIP)トンネルを通 じてデータトラフィックを交換します。mpingを送信して、モビリティ制御パケットの到着可 能性を管理インターフェイスのモビリティ UDP ポート 16666 によってテストします。また、 eping を送信して、モビリティ データ トラフィックを管理インターフェイスの EoIP ポート 97 によってテストします。[Control Path] テキスト ボックスは、mping が成功した (up) か失敗し た (down) かを表示します。[Data Path] テキスト ボックスは、eping が成功した (up) か失敗 した (down) かを表示します。[Data Path] テキスト ボックスまたは [Control Path] テキスト ボックスに「down」が表示された場合は、モビリティ アンカーが到着できず、接続できない と考えられます。

- ステップ **4** モビリティ アンカーに指定されたコントローラの IPv4/IPv6 アドレスを、[Switch IP Address (Anchor)] ドロップダウン リストで選択します。
- ステップ **5** [Mobility Anchor Create] をクリックします。 選択したコントローラが、この WLAN または有 線ゲスト LAN のアンカーになります。
	- WLAN または有線ゲスト LAN のモビリティ アンカーを削除するには、アンカーの青 いドロップダウンの矢印の上にカーソルを置いて、[Remove] を選択します。 (注)
- ステップ **6** [Save Configuration] をクリックします。
- ステップ **7** ステップ *4* およびステップ *6* を繰り返し、他のコントローラをこの WLAN または有線ゲスト LAN のモビリティ アンカーとして設定します。
- ステップ **8** モビリティ グループのすべてのコントローラに同じセットのモビリティ アンカーを設定しま す。

### 自動アンカー モビリティの設定(**CLI**)

#### 手順

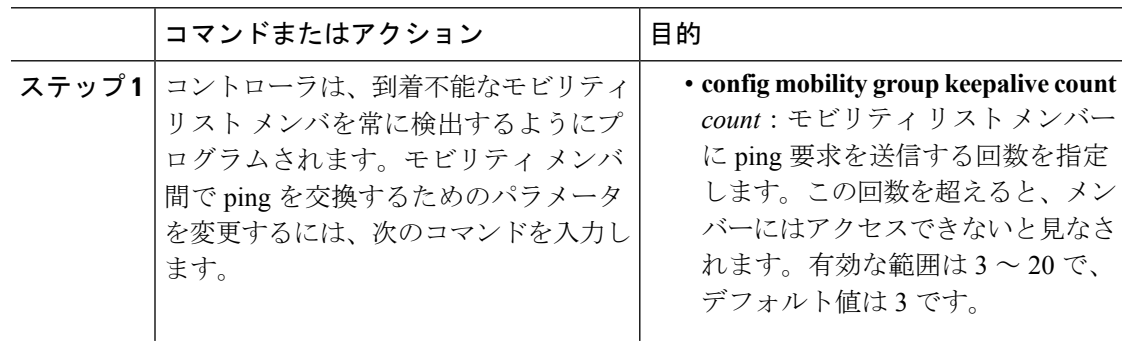

 $\mathbf I$ 

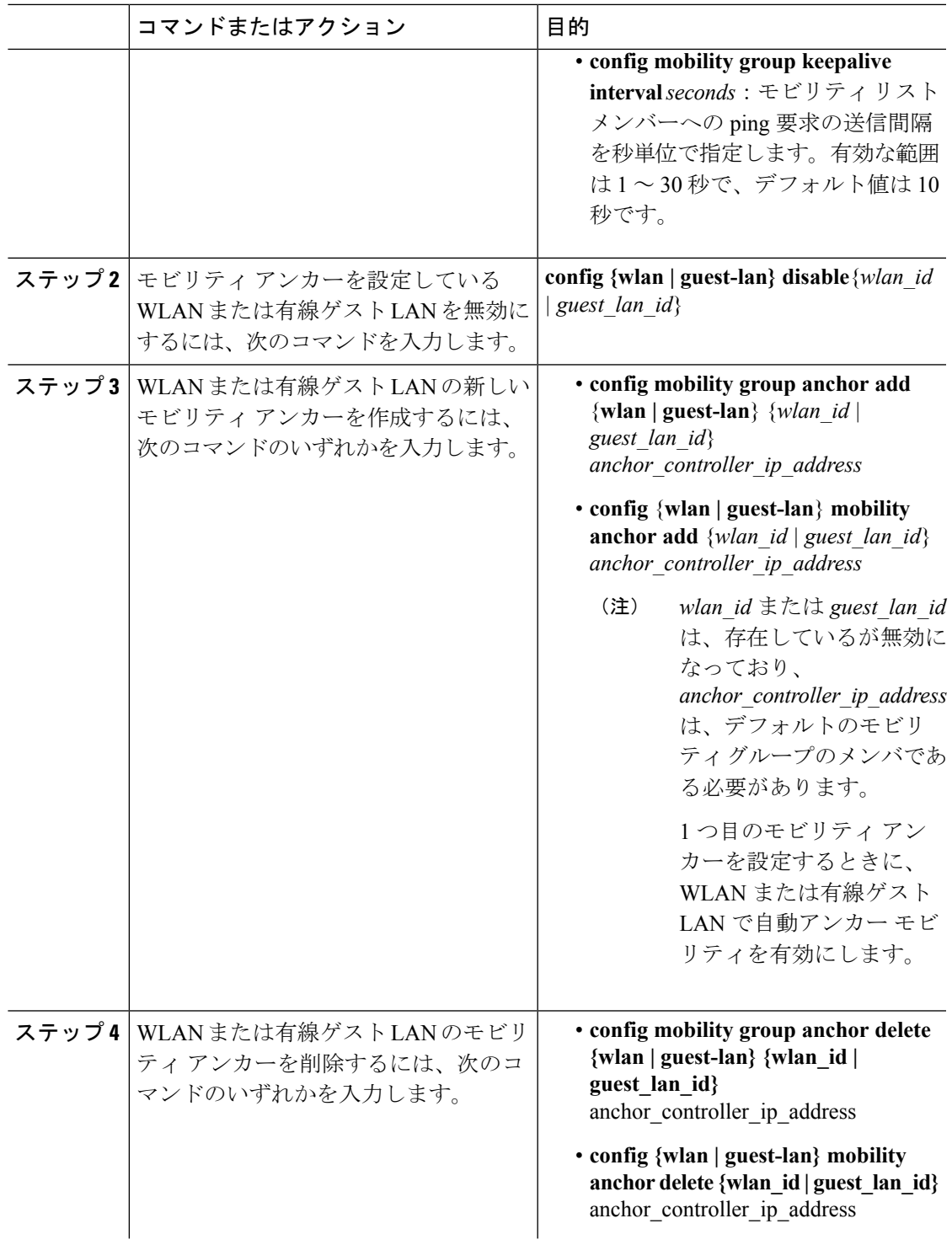

I

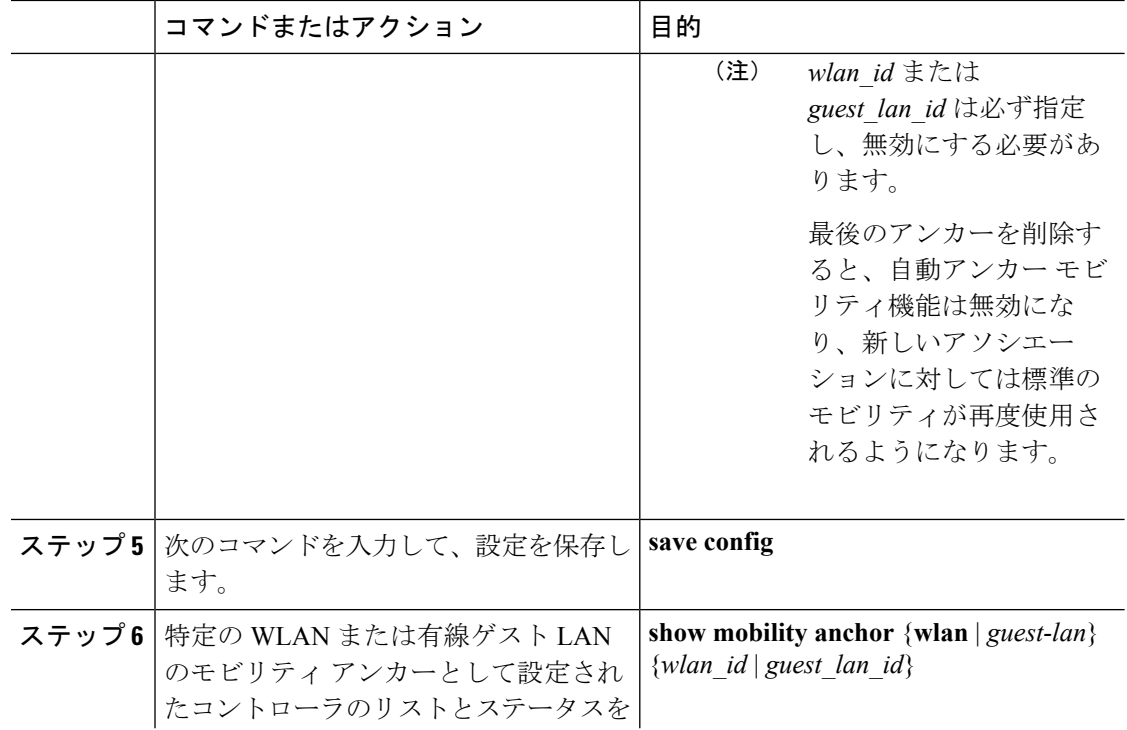

 $\mathbf I$ 

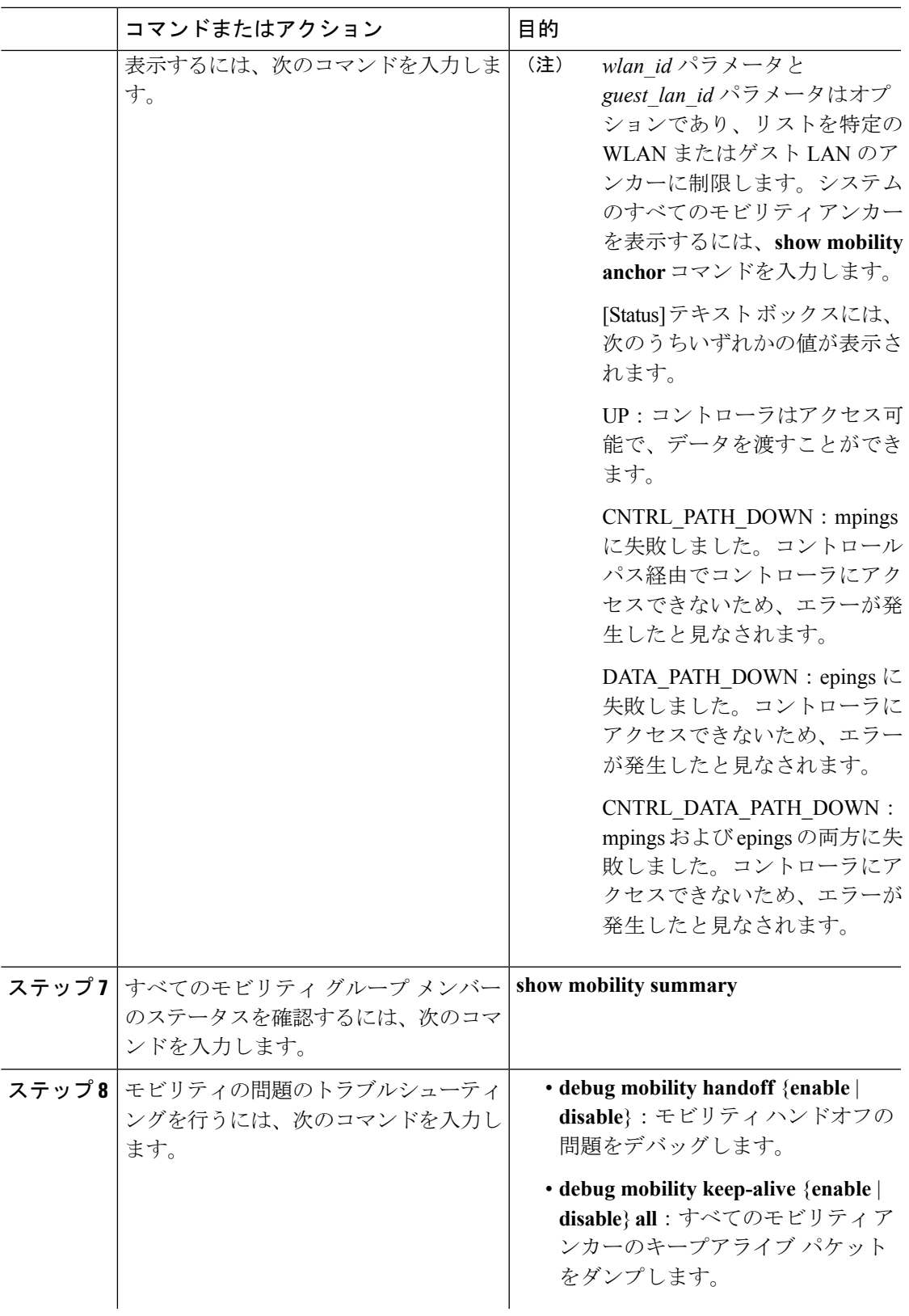

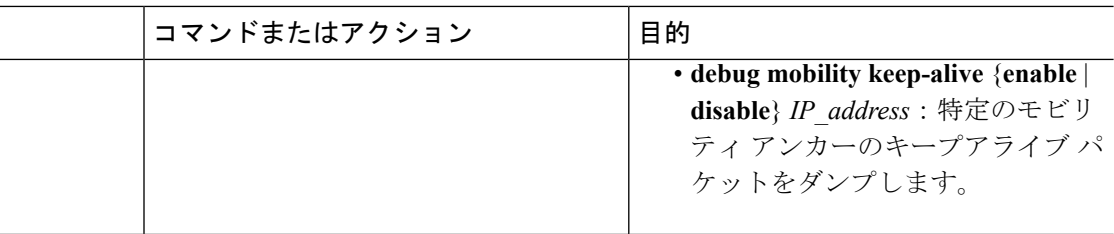

## <span id="page-7-0"></span>ゲスト アンカー プライオリティ

ゲスト アンカー プライオリティ機能は、アンカー WLC 間の「アクティブ/スタンバイ」負荷 分散を可能にするメカニズムを提供します。これは、アンカー WLC ごとに固定のプライオリ ティを割り当て、負荷を最もプライオリティの高い WLC に分散するか、プライオリティ値が 同じ場合はラウンド ロビン方式で負荷を分散することによって実現できます。

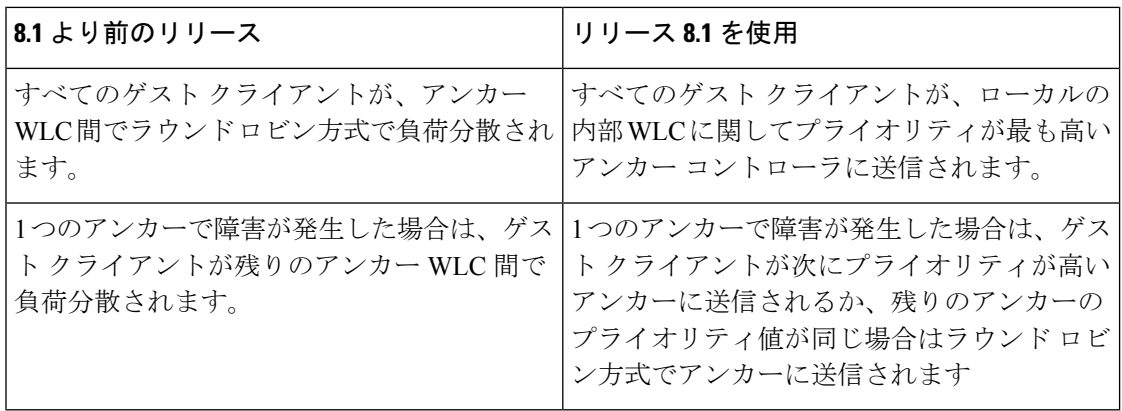

WLANを設定するときに、ゲストアンカーにプライオリティを設定できます。プライオリティ 値は、1(高)~3(低)の範囲か、primary、secondary、またはtertiaryのいずれかで、定義さ れたプライオリティがゲスト アンカーと一緒に表示されます。アンカー WLC 単位で許可され るプライオリティ値は1つだけです。ゲストアンカーの選択は、単一のプライオリティ値に基 づくラウンド ロビンで行われます。ゲスト アンカーがダウンした場合は、プライオリティが 同じゲストアンカーでフォールバックが行われます。プライオリティ値が同じすべてのゲスト アンカーがダウンした場合は、次に高いプライオリティに基づくラウンド ロビン ベースで選 択が実行されます。デフォルトのプライオリティ値は3です。WLCをリリース8.1にアップグ レードすると、プライオリティ3のマークが付けられます。プライオリティ設定はリブート後 も保持されます。また、プライオリティ設定は、シームレスなスイッチオーバー用のHAペア 間で同期されます。同じ一連のルールが、IPv4 アドレッシングか、IPv6 アドレッシングかに 関係なく、アンカーWLCの決定に適用されます。つまり、デュアルスタックケースを含め、 最も高いプライオリティ値が決定因子であって、アドレッシングではありません。

#### 機能制限

- プライオリティ値の使用回数に対するハード リミットはありません。
- この機能は、ワイヤレスと「旧式の」モビリティ モデルにのみ適用されます。
- WLAN 単位でサポートされる最大アンカー数は 24(8.1 以前のリリースの WLAN 単位の 最大アンカー数と同じ)です。
- リリース 8.1 からダウングレードした場合は、この機能が以前のイメージではサポートさ れないため、無効になります。
- プライオリティが最も高いゲストアンカーが起動すると、既存の接続はその新しいプライ オリティの高いアンカーに移動せず、新しい接続のみがそのアンカーに移動します。
- この機能は、すべての内部 WLC とアンカー WLC がリリース 8.1 を使用している場合に適 用されます
- 内部/外部コントローラにプライオリティが 0 のローカル アドレスを設定しないでくださ い。出力内のプライオリティ 0 はローカル IP アドレスを意味します。たとえば、トンネ ルの終端を持つ DMZ 上のアンカー WLC の場合です。
- Cisco 5508 WLC では、新しいモビリティが有効になっている場合、設定のバックアップ ファイルには WLAN 設定の一部である外部マップの設定は含まれていません。詳細につ いては、[CSCvk44249](https://cdetsng.cisco.com/webui/#view=CSCvk44249) を参照してください。

#### 構成の考慮事項

- プライオリティ設定は、外部コントローラ WLAN 上でのみ行う必要があります。モビリ ティリストでは、同じコントローラがいくつかのWLAN用のアンカーといくつかのWLAN 用の外部コントローラを兼ねていることを示す 0 の値と 0 以外の値が表示されますが、 DMZ 内に WLC が存在し、それに AP が接続されていない場合は、その WLAN に対して 0 以外のプライオリティが表示されないはずです。これは、その WLC をネットワーク上 のすべてのクライアントの終端ポイントにする必要があるためです。
- 外部 WLC に対する 0 のプライオリティとアンカー WLC に対する 0 以外のプライオリティ が表示されないようにするのが理想です。たとえば、10.10.10.10 (SF) と20.20.20 (NY) のプライオリティを 0 にしないようにして、DMZ コントローラ 172.10.10.10(SF)と 172.20.20.20 (NY) のプライオリティを 0 以外の値にしないようにする必要があります。
- コントローラ固有のIPアドレスをアンカーとして選択した場合は、ここでプライオリティ 値を 0 に設定することはできません。コントローラ固有の IP アドレスがアンカーとして 選択された場合は、自動的にプライオリティが 0 に設定されます。

#### 例

- ローカル アンカー WLC は、リモート アンカー WLC のグループより高いプライオリティ のグループに分類される場合があります。
- ゲスト クライアントのトラフィックは、リモート WLC よりプライオリティ値の高い内部 WLC に対してローカルなアンカー WLC に流れます。
- ローカル アンカーはプライオリティ値が同じであるため、ゲスト クライアントのトラ フィックがローカル アンカー WLC 間でラウンド ロビン方式で負荷分散されます

• すべてのローカル アンカー WLC で障害が発生した場合は、トラフィックが次のプライオ リティ レベルのリモート アンカー WLC 間でラウンド ロビン方式で負荷分散されます。

## ゲスト アンカー プライオリティの設定(**GUI**)

#### 手順

- ステップ **1** [WLANs] を選択します。
- ステップ **2** 青色の下矢印の上にマウスを移動して、**[Mobility Anchors]** をクリックします。
- ステップ **3 [Mobility Anchors]** ページで、**[Switch IP Address (Anchor)]** ドロップダウン リストからモビリ ティ アンカーを選択して、プライオリティを割り当てます。

### ゲスト アンカー プライオリティの設定(**CLI**)

#### 手順

- ゲスト アンカー プライオリティを設定するには: **config wlan mobility anchor add** *wlan-id ip-addr* **priority** *prioirity-number*
- 割り当てられたクライアント アドレスを通して適切なアンカー WLC を検証するには: **show client summary ip**
- 想定されたアンカーが要求されているかどうかをチェックするには: **debug mobility handoff enable**
- WLAN のアンカー プライオリティ リストをチェックするには: **test mobility anchor-prioritylist** *wlan-id*